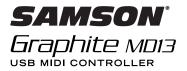

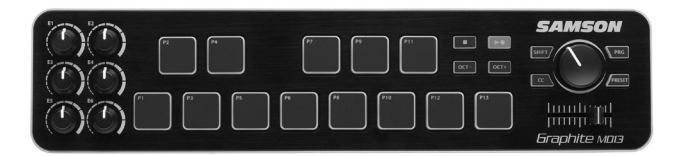

# **Quick Start Guide**

Copyright 2013 V1.2

Samson Technologies 45 Gilpin Avenue Hauppauge, New York 11788-8816 Phone: 1-800-3-SAMSON (1-800-372-6766) Fax: 631-784-2201 www.samsontech.com

Apple, Mac, Mac OS, and iPad are trademarks of Apple Inc., registered in the U.S. and other countries.

IOS is a trademark or registered trademark of Cisco in the U.S. and other countries and is used under license.

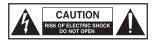

#### ATTENTION RISQUE D'ÉLECTROCUTION ! NE PAS OUVRIR !

#### CAUTION:

TO REDUCE THE RISK OF ELECTRIC SHOCK, DO NOT REMOVE COVER (OR BACK). NO USER-SERVICEABLE PARTS INSIDE. REFER SERVICING TO QUALIFIED SERVICE PERSONNEL.

The lightning flash with arrowhead symbol within an equilateral triangle is intended to alert the user to the presence of non-insulated "dangerous voltage" within the product's enclosure that may be of sufficient magnitude to constitute a risk of electric shock.

The exclamation point within an equilateral triangle is intended to alert the user to the presence of important operating and maintenance instructions in the literature accompanying the appliance.

#### WARNING

TO PREVENT FIRE OR SHOCK HAZARD. DO NOT USE THIS PLUG WITH AN EXTEN-SION CORD, RECEPTACLE OR OTHER OUTLET UNLESS THE BLADES CAN BE FULLY INSERTED TO PREVENT BLADE EXPOSURE. TO PREVENT FIRE OR SHOCK HAZARD. DO NOT EXPOSE THIS APPLIANCE TO RAIN OR MOISTURE. TO PREVENT ELECTRICAL SHOCK, MATCH WIDE BLADE PLUG TO WIDE SLOT AND FULLY INSERT.

#### CAUTION

Any changes or modifications to the construction of this device which are not expressly approved by the party responsible for compliance could void the user's authority to operate the equipment.

NOTE: This equipment has been tested and found to comply with the limits for a Class B digital device, pursuant to Part 15 of the FCC Rules. These limits are designed to provide reasonable protection against harmful interference in a residential installation. This equipment generates, uses, and can radiate radio frequency energy and, if not installed and used in accordance with the instructions, may cause harmful interference to radio communications. However, there is no guarantee that interference will not occur in a particular installation. If this equipment does cause harmful interference to radio or television reception, which can be determined by turning the equipment off and on, the user is encouraged to try to correct the interference by one or more of the following measures.

- Reorient or relocate the receiving antenna.
- Increase the separation between the equipment and receiver.
- Connect the equipment to an outlet on a circuit different from that to which the receiver is connected.
- Consult the dealer or an experienced radio/TV technician for help.

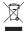

If you want to dispose this product, do not mix it with general household waste. There is a separate collection system for used electronic products in accordance with legislation that requires proper treatment, recovery and recycling.

Private household in the 25 member states of the EU, in Switzerland and Norway may return their used electronic products free of charge to designated collection facilities or to a retailer (if you purchase a similar new one).

For Countries not mentioned above, please contact your local authorities for a correct method of disposal.

By doing so you will ensure that your disposed product undergoes the necessary treatment, recovery and recycling and thus prevent potential negative effects on the environment and human health.

## Important Safety Information

- 1. Read these instructions.
- 2. Keep these instructions.
- 3. Heed all warnings.
- 4. Follow all instructions.
- 5. Do not use this apparatus near water.
- 6. Clean only with dry cloth.
- 7. Do not block any ventilation openings. Install in accordance with the manufacturer's instructions.
- Do not install near any heat sources such as radiators, heat registers, stoves, or other apparatus (including amplifiers) that produce heat.
- 9. Only use attachments/accessories specified by the manufacturer.
- Use only with the cart, stand, tripod, bracket, or table specified by the manufacturer, or sold with the apparatus. When a cart is used, use caution when moving the cart/apparatus combination to avoid injury from tip-over.

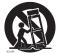

- 11. Unplug the apparatus during lightning storms, or when unused for long periods of time.
- 12. Refer all servicing to qualified personnel. Service is required when the apparatus has been damaged in any way, such as power supply cord or plug is damaged, liquid has been spilled or objects have fallen into the apparatus has been exposed to rain or moisture, does not operate normally, or has been dropped.
- 13. This appliance shall not be exposed to dripping or splashing water and that no object filled with liquid such as vases shall be placed on the apparatus.
- 14. Caution-to prevent electrical shock, match wide blade plug wide slot fully insert.
- 15. Please keep a good ventilation environment around the entire unit.
- 16. Always unplug cables by gripping the plug firmly, not by pulling on the cable.

### Introduction

Thank you for purchasing the Samson Graphite MD13, compact USB pad controller! The Graphite MD13 gives you the performance and production control to easily integrate with Windows or Mac digital production workstations. The controller can also be powered directly by an Apple iPad (using the Apple iPad Camera Connection Kit or Lightning to USB Camera Adapter, not included), to be used to control many iOS MIDI applications.

The Graphite MD13 is a full-featured controller with 13 velocity-sensitive trigger pads with aftertouch, arranged chromatically, perfect for programming drum tracks, triggering samples, or playing synth lines. In addition, the Graphite MD13 includes six assignable knobs, master encoder, transport controls, and a crossfader. For complete control of your software, the Graphite MD13 has five programmable presets which allow you to reassign any of the controls to suit your performance or production needs. To take full advantage of adjusting parameters and saving presets, you will need to download the free Graphite Mini computer editor from the Samson website (www.samsontech.com).

In these pages, you'll find a detailed description of the features of the Graphite MD13 pad controller, as well as a guided tour of its control panel, and instructions for setup and use. You'll also find a warranty card enclosed. Please don't forget to fill it out and mail it in so that you can receive online technical support, and so that we can send you updated information about this and other Samson products in the future.

We recommend you record your serial number in the space provided below, for future reference.

Serial number: \_\_\_\_\_

Date of purchase: \_\_\_\_

With proper care and maintenance, your Graphite MD13 will operate trouble-free for many years. Should your controller ever require servicing, a Return Authorization (RA) number must be obtained before shipping your unit to Samson. Without this number, the unit will not be accepted. Please call Samson at 1-800-3SAMSON (1-800-372-6766) for an RA number prior to shipping your unit. Please retain the original packing materials and, if possible, return the unit in its original carton. If your Graphite MD13 was purchased outside of the United States, contact your local distributor for warranty details and service information.

### Features

The Samson Graphite MD13 utilizes state-of-the-art technology and is engineered to the finest detail. Here are some of its main features:

- 13 velocity-sensitive trigger pads with aftertouch, arranged chromatically
- Six assignable knobs
- Master encoder
- Crossfader
- Transport controls
- Five global Presets for extended control
- Octave up and down buttons to extend the range of the controller
- Program mode for sending program change information
- CC Mode to set trigger pads to send control change messages
- Compact design, perfect for live performance and studio applications
- USB plug and play and bus powered

### System Components

- Samson Graphite MD13 USB Controller
- One (1) USB Cable
- Graphite MD13 Owner's Manual

### **Minimum System Requirements**

#### Windows (PC)

- Windows XP/Vista/Win 7/Win 8
- 800MHz or higher, 256MB RAM or larger, USB port

#### Mac OS

- Mac OS X 10.4.9 or higher
- 733MHz or higher, 512MB RAM or larger, USB port

#### Apple iPad

iOS v4.2 or higher

### **Quick Start**

#### Computer

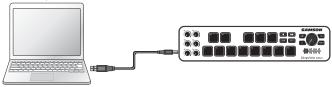

 Connect the Graphite MD13 to your computer or iPad\* using the supplied USB cable. The unit will receive power and transmit MIDI data via the USB connection.

If the Graphite MD13 is connected to a non-powered USB hub, it may not receive enough power to turn on. It is recommended that you connect the Graphite MD13 directly to your computer or to a powered USB hub.

- 2. Launch your DAW or virtual instrument software.
- 3. Set the Graphite MD13 as the MIDI Input and MIDI Output device.

\*To connect directly to an iPad, you will need to use the Apple iPad Camera Connection Kit or Lightning to USB Camera Adapter (not included).

### Front Panel Controls and Functions

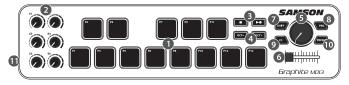

- Trigger Pads The 13 backlit velocity-sensitive trigger pads with aftertouch can send MIDI note, velocity, and aftertouch messages or when the CC button is pressed send control change information. The setting of the Trigger Pads note and control change information can be set using the computer editor, as either toggle or momentary style buttons.
- Assignable Knobs The six knobs send continuous control change data. You can set up to 30 different parameters using the five presets.
- Transport Buttons The transport buttons control stop, play, and record. They can also be assigned to control different parameters using the computer editor. The Play/Record button sends the primary (PLAY) message when pressed. Press the SHIFT to send the secondary (RECORD) message.
- 4. OCTAVE +/- Buttons Press the OCTAVE buttons to shift the octave of the trigger pads up or down a maximum of four octaves, to extend the range of the controller. Each time you press the OCTAVE button, the range of the pads shifts up or down 12 notes. The buttons blink progressively faster as the keyboard's octave shifts in each direction. Press both buttons to set the pads to the default range.
- 5. Master Encoder This continuous encoder sends continuous control data.
- 6. Crossfader This assignable fader sends continuous control data to your DAW.

### **Front Panel Controls and Functions**

- SHIFT Button Pressing this button enables the PLAY/RECORD button to send the secondary function. When pressed the SHIFT button will light red to display it is engaged.
- PROG Button Press this button to send program change information via the first ten trigger pads (P1-P10). Press the P13 pad to send the desired program change message. When the PROG button is pressed, the button lights red and the pads will not send performance information.
- 9. CC Button When pressed, the button lights red and the Trigger Pads change from sending note information to control change information.
- 10. PRESET Button Press this button to choose one of the five available presets. Presets are recalled by pressing one of the first five trigger pads (P1-P5). Each preset can have unique MIDI parameters assigned to the each control, and can be adjusted using the Graphite Mini computer editor.
- USB Connector Connect the included USB-mini cable from this port to the USB connector on a computer to provide power to the controller, as well as to send and receive MIDI data.

### **Editing Parameters**

The Graphite MD13 settings for the five presets can be customized using the Graphite Mini computer editor, which can be found on the Samson website www.samsontech.com. Using the computer editor allows you to modify, upload, and save presets. The following information outlines the available parameters for each control that can be adjusted.

#### Trigger Pads Control Change (CC):

**Control Change:** Sets the control change number that the Trigger Pad will transmit. **MIDI Channel:** Sets the specific MIDI channel that the Trigger Pad will use to transmit control change data.

**Mode:** Sets the behavior of the pad. If set to toggle, the pad acts like a switch, sending a note on message when first pressed, and a note off message when pressed a second time. When set to momentary, the pad sends a note on message when pressed down and a note off message when the pad is released.

#### Knobs, Crossfader, and Master Encoder:

MIDI Channel: Sets the specific MIDI channel that the control will transmit. Each channel strip (fader, knob, solo/mute and rec button) is set to a single MIDI channel. Control Change: Sets the control change number that the control will transmit.

#### Transport Buttons:

MIDI Channel: Sets the MIDI channel number that the button will transmit. Note or Control Change: Sets the button to transmit a note or control change message. Note Number or CC#: Sets the specific note number or CC# that the button will transmit. Mode: Sets the behavior of the button. If set to toggle, the pad acts like a switch, sending a note on message when first pressed, and a note off message when pressed a second time. When set to momentary, the button sends a note on message when pressed down and a note off message when the button is released.

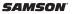

# Specifications

| Trigger Pads       | 13 velocity-sensitive with aftertouch           |
|--------------------|-------------------------------------------------|
| Knobs              | 6                                               |
| Encoder            | 1                                               |
| Crossfader         | 1                                               |
| Transport Controls | Stop, Play/Record                               |
| Operation Controls | SHIFT, PRESET, PRG, CC, OCT+/-                  |
| Presets            | 5                                               |
| MIDI               | MIDI over USB                                   |
| Power              | USB Bus Power                                   |
| Accessories        | USB Cable                                       |
| Dimensions         | 14" x 3.22" x 1.25"<br>357 mm x 82 mm x 31.9 mm |
| Weight             | 0.88 lbs<br>0.4 kgs                             |

Samson Technologies 45 Gilpin Avenue Hauppauge, New York 11788-8816 Phone: 1-800-3-SAMSON (1-800-372-6766) Fax: 631-784-2201 www.samsontech.com